# **Ubuntu 18.04 LTS / Debian 9.x**

Auf dieser und den folgenden Unterseiten habe ich nützliche und hilfreiche Informationen zu Ubuntu 18.04 LTS zusammen getragen. Damit ich nicht jeden Trick und jeden Kniff bei einer Neuinstallation erneut recherchieren muss gibt es hier die wichtigsten Infos zusammengefasst.

# **Installation**

In der Regel problemlos per CD, DVD oder USB-Stick.

### **als Gast in VirtualBox**

Benutzer muss in Gruppe **vboxsf** sein.

```
sudo su
apt install linux-headers-$(uname -r) build-essential dkms
```
# **Software**

### **Jameica / Hibiscus**

```
cd Downloads
wget
https://www.willuhn.de/products/jameica/releases/current/jameica/jameica-
linux64.zip
```
## **TeamViewer**

der TeamViewer remote control daemon wird nach der Installation von TeamViewer bei jedem Systemstart automatisch mit gestartet. Das muss nicht sein! Mit folgender Kommandozeile kann der automatische Start abgeschaltet werden:

**sudo** teamviewer daemon disable

### **Firefox**

vi /home/<USER>/.mozilla/firefox/<PRFILE>/chrome/userChrome.css

```
#TabsToolbar {
   visibility: collapse;
}
```
Christophs DokuWiki - https://von-thuelen.de/

```
#titlebar {
   visibility: collapse;
}
#sidebar-header {
  visibility: collapse !important;
}
```
**Treiber**

### **Epson Perfection V300 Photo**

[Siehe hier ;-\)](https://www.von-thuelen.de/doku.php/wiki/linux/druckerundscanner#scanner)

### **Broadcom BCM70015 aka CrystalHD**

- <http://duckfly-tw.blogspot.com/2019/12/x61x61s-linux-mint-192-ubuntu-1804.html>
- <http://notepad2.blogspot.com/2012/12/vlc-player-how-to-enable-broadcom.html>
- <https://wiki.ubuntu.com/Kernel/BuildYourOwnKernel>

```
# Quellen in den Repositories ebenfalls freischalten!
```

```
sudo su
add-apt-repository ppa:oibaf/graphics-drivers
apt-get update
apt-get dist-upgrade
apt-get install git mc dkms aptitude
apt-get build-dep linux linux-image-$(uname -r)
apt-get install libncurses-dev flex bison openssl libssl-dev dkms libelf-dev
libudev-dev libpci-dev libiberty-dev autoconf
# cystalhd driver:
sudo su
add-apt-repository universe
add-apt-repository multiverse
add-apt-repository restricted
###################
```

```
apt install git build-essential
git clone https://github.com/dbason/crystalhd
cd crystalhd/driver/linux/
autoconf
./configure
make
sudo make install
```
*###################*

```
git clone https://github.com/dbason/crystalhd.git /usr/src/crystalhd
mv /usr/src/crystalhd /usr/src/crystalhd-0.1
dkms add -m crystalhd -v 0.1
dkms build -m crystalhd -v 0.1
dkms install -m crystalhd -v 0.1
modprobe crystalhd
cp -f /usr/src/crystalhd-0.1/driver/linux/20-crystalhd.ruls
/lib/udev/rules.d/
lsmod | grep crystalhd
\rightarrow crystalhd 110592 0
dmesg | grep crystalhd
->...
->[810.638520] crystalhd 0000:02:00.0 Starting Device:0x1615
vlc "--codec crystalhd
```
# **Absturzmeldung beseitigen**

Quelle: [https://www.patrickweber.info/ubuntu-fehlermeldung-es-wurde-ein-problem-mit-einer-systemanwendu](https://www.patrickweber.info/ubuntu-fehlermeldung-es-wurde-ein-problem-mit-einer-systemanwendung-festgestellt/) [ng-festgestellt/](https://www.patrickweber.info/ubuntu-fehlermeldung-es-wurde-ein-problem-mit-einer-systemanwendung-festgestellt/) Ubuntu Fehlermeldung: Es wurde ein Problem mit einer Systemanwendung festgestellt

**sudo rm** /var/crash/\*

From: <https://von-thuelen.de/>- **Christophs DokuWiki**

Permanent link: **[https://von-thuelen.de/doku.php/wiki/linux/ubuntu\\_18\\_04\\_lts](https://von-thuelen.de/doku.php/wiki/linux/ubuntu_18_04_lts)**

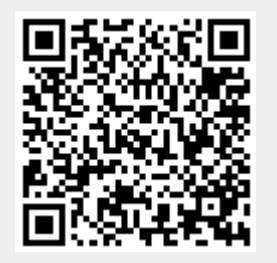

Last update: **2020/12/26 15:41**